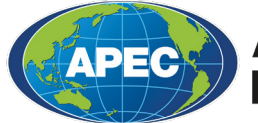

**Asia-Pacific<br>Economic Cooperation** 

# **คูมือ การเขาสูระบบ Virtual ABTC**

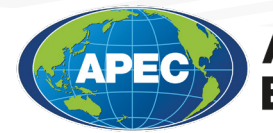

#### **Asia-Pacific Economic Cooperation**

# **การเขาสูระบบ Virtual ABTC**

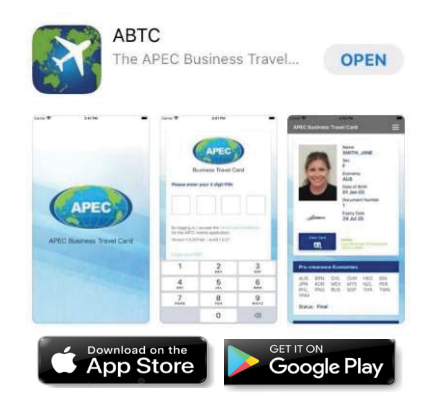

### **ขั้นตอนที่ 1**

 ผูไดรับการอนุมัติบัตรจะไดรับอีเมลลแจงเตือนซึ่งระบุ Application ID ผูสมัครสามารถคนหาและติดตั้งแอปพลิเคชัน APEC Business Travel Card หรือ ABTC ไดจาก Google Play Store และ Apple App Store

หมายเหตุ: โปรดตรวจสอบวาอุปกรณของทานสามารถรองรับแอปพลิเคชัน Virtual ABTC

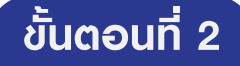

 กรอกขอมูลของผูถือบัตร ไดแก อีเมลล หมายเลขหนังสือเดินทาง วันเกิด และ Application ID หากไมทราบ หรือไมสามารถหา Application ID โปรดเลือก "Can't find your Application ID?" (หรือ คำถามที่พบบอย) เพ�อดูวิธีการหา Application ID

**หมายเหตุ :** สำหรับผูที่ใชระบบปฏิบัติการ Android ขณะที่กรอกวันเกิด สามารถ เลือกป ค.ศ. ที่เกิดไดโดยกดคำวา "year" ซึ่งปรากฎอยูดานบนซายของปฏิทิน

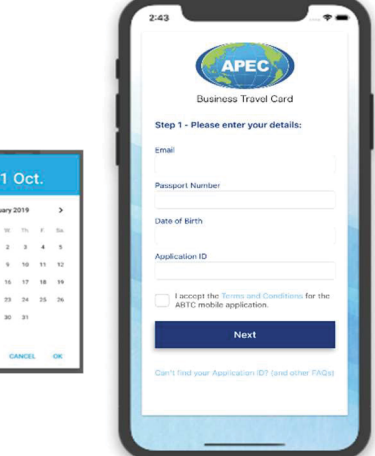

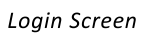

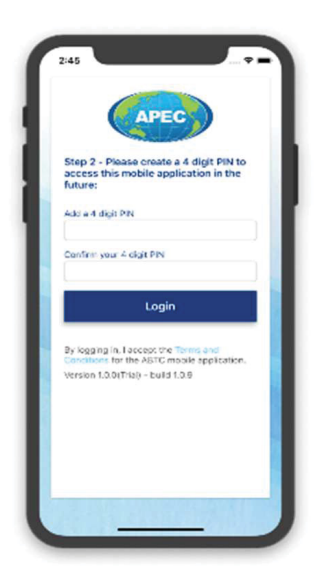

Create PIN Screen

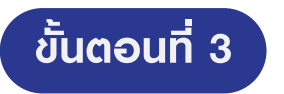

 การลงทะเบียนในระบบ ผูถือบัตรตองตั้งรหัสสวนตัว (PIN) เพ�อเขาและใชงานแอปพลิเคชัน โปรดจำรหัสสวนตัวเพ�อการเขาสูระบบในครั้งตอไป และการใชงาน Virtual ABTC ระหวางการเดินทาง หมายเหตุ: หากทานลืมรหัสสวนตัว สามารถตั้งคาใหมในหนาเขาสูระบบสามารถเลือก "forget me" หากต้องการเข้าสู่ระบบในบัญชี Virtual ABTC อื่น

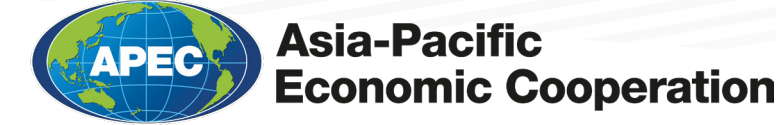

## **การใชงาน Virtual ABTC**

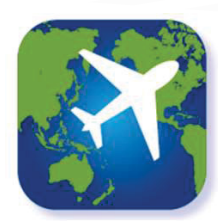

#### **Virtual ABTC**

 หนาหลักของแอปพลิเคชัน Virtual ABTC จะแสดงขอมูล ผูถือบัตร รวมถึงขอมูลลาสุดของเขตเศรษฐกิจเอเปคที่ไดรับการ อนุมัติการเขาดินแดน

หมายเหตุ: หากบัตร ABTC ของทานไดรับการปฏิเสธหรือ หมดอายุจะมีขอความแจงเตือนจากระบบ สามารถเลือก "view card" เพ�อดูรูปบัตร ABTC

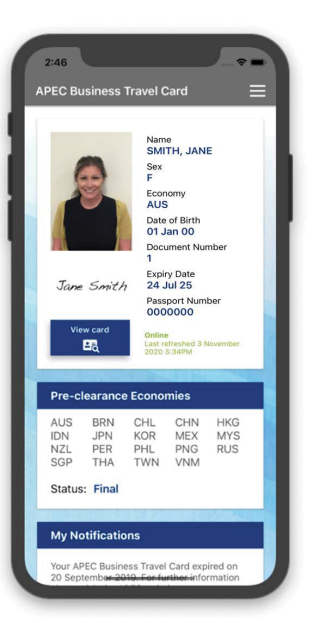

**Virtual ABTC Display Screen** 

**Physical ABTC Replication Screen** 

siness Travel Card

CHN HKG<br>MYS NZL<br>SGP THA

**IDN**<br>PER<br>THA

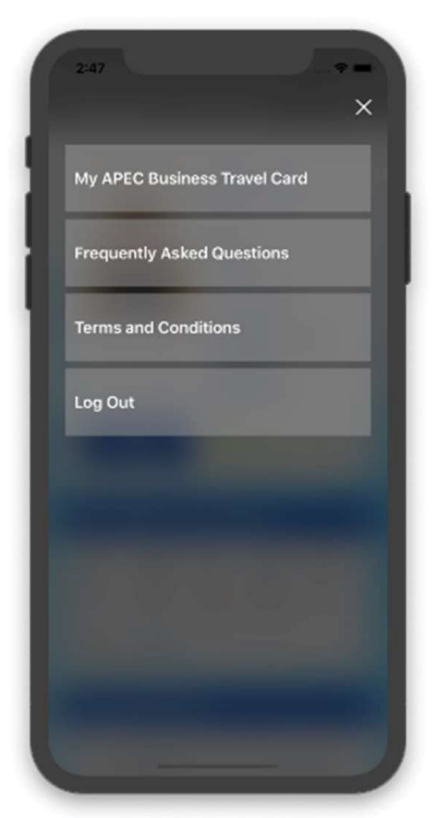

Menu Screen

### **รายละเอียดอ�นๆ**

สามารถเลือกปุมเมนูที่ดานบนขวาเพ�อเปด Virtual ABTC เมนูประกอบดวย

- คำถามที่พบบอย ซึ่งจะลิ้งคไปที่เวปไซต

apec.org (https://www.apec.org/groups/committee-on-trade-and-investment/ business-mobility-group/abtc)

- ขอกำหนดและเง�อนไข สำหรับการใช Virtual ABTC
- ออกจากระบบ สำหรับการออกจากระบบ

หมายเหตุ: การปดแอปพลิเคชันจะเปนการออกจากระบบ หากพบปัญหาการใช้งาน Virtual ABTC หรือต้องการสอบถามรายละเอียดเพิ่มเติม สามารถติดตอไดที่ apec@homeaffairs.gov.au หรือติดตอ สำนักงานคณะกรรมการ รวมภาคเอกชน 3 สถาบัน (กกร.) ไดที่ abtc@jsccib.org